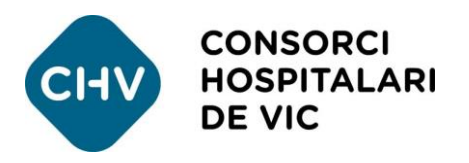

## **Com utilitzar l'APP per seguir la situació d'un pacient a Urgències**

## **1. Accediu a l'aplicació mòbil del CHV**

Si no la teniu, la podeu descarregar gratuïtament a: [www.chv.cat/app-mobil](https://www.chv.cat/app-mobil)

## **2. Seleccioneu la utilitat**

Dins l'aplicació, cliqueu el menú desplegable de la part superior esquerra. Seleccionar l'opció [Situació Pacient a Urgències].

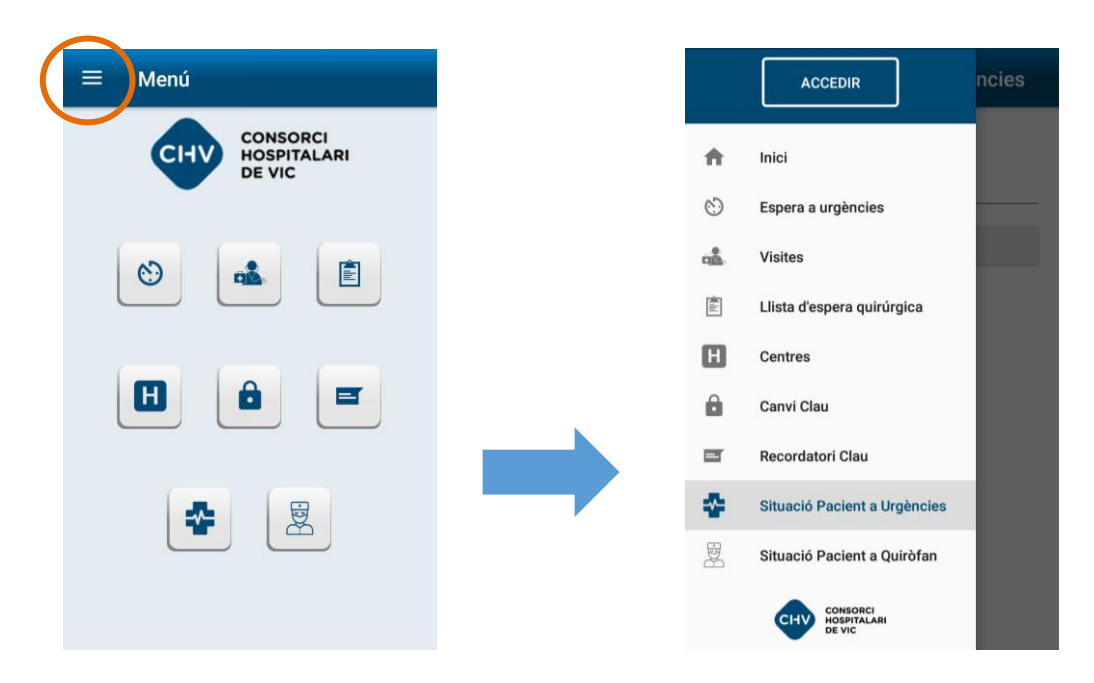

## **3. Identifiqueu el pacient**

Al taulell d'informació d'Urgències us facilitaran un CODI del pacient específic per a l'APP. Introduïu-lo i cliqueu el botó ENVIAR.

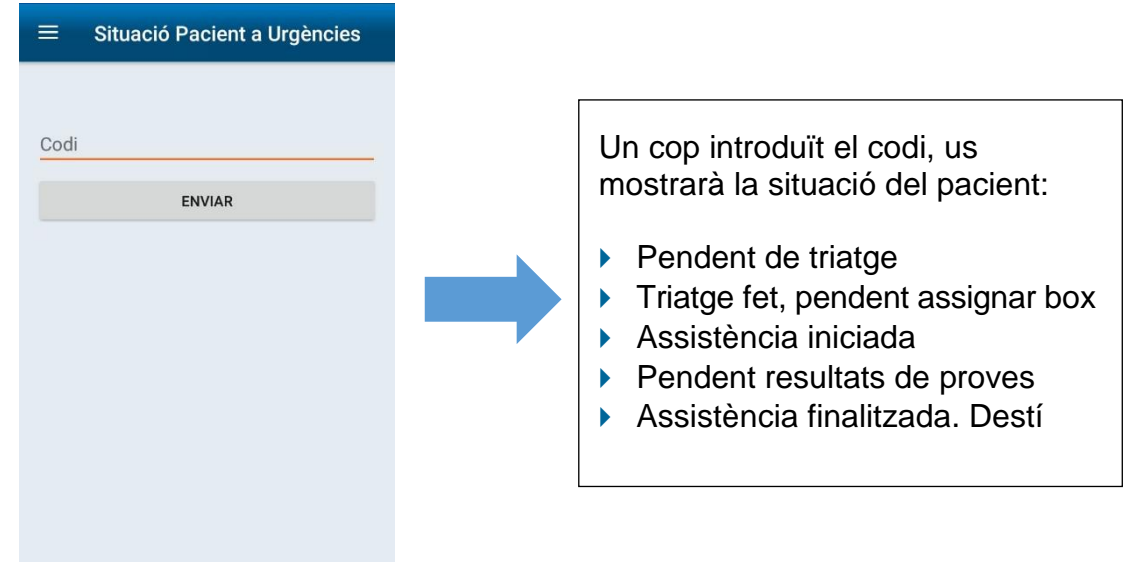